# **ГКОУ РО школа-интернат V вида г. Зернограда Учитель информатики Ялтанцева Виктория Витальевна**

# **План-конспект урока «ИНФОРМАЦИОННОЕ МОДЕЛИРОВАНИЕ»**

**Тема урока:** Информационное моделирование.

**Цели урока:** Сформировать у учащихся понятие «информационная модель», рассмотреть виды информационных моделей.

# **Задачи урока:**

- 1. *Образовательные:*
- − сформировать представление о подходах к классификации моделей;
- − сформировать представление о разновидностях информационных моделей в зависимости от формы представления.
- − выработать ориентировочную основу действий учащихся при проведении моделирования;
- − познакомить учащихся с кругом задач, для которых можно проводить моделирование в прикладных программных средах;
- − закрепить умения работы в прикладных программных средах, полученные в 7-м классе.
- 2. *воспитательная*: формирование самостоятельности и ответственности при изучении нового материала;
- 3. *развивающая*: развить умение описывать информационные модели, выделяя существенные цели моделирования.

**Тип урока:** изучение нового материала.

**Класс:** седьмой.

**Методы обучения:** объяснение, беседа, наглядные методы (презентация), практическая работа.

**Формы обучения:** фронтальная, парная.

**Базовый учебник:** Л.Л. Босова, Информатика, 6 класс

## **Оснащение урока:**

- − персональные компьютеры;
- − мультимедийный проектор;
- − экран;
- − презентация «Информационное моделирование».
- − файлы к практическим заданиям: Мой словесный портрет.txt, Таблица.docx, Планета\_Земля.jpeg, Глобус.jpeg, Девочка.jpeg, Кукла.jpeg,

Железнодорожная\_станция.jpeg, Макет\_железной\_дороги.jpeg, Фотография\_природы.jpeg, Схема\_метро\_Москвы.jpeg, Формула.jpeg;

- − раздаточный материал (опоры);
- − три листа цветной бумаги для рефлексии (красный, зеленый, синий).

## **I. План урока:**

- 1. Орг. момент: Вступительное слово учителя (1 минута).
- 2. Актуализация прежних знаний (10 минут).
- 3. Изложение новой темы «Информационные модели» (20 минут).
- 4. Закрепление полученных знаний (5 минут).
- 5. Домашнее задание (1 минута).
- 6. Рефлексия (3 минуты).

# **Ход урока**

#### **1. Вступительное слово учителя**

**Слайд 1.** Здравствуйте ребята! Тема нашего урока сегодня «Информационное моделирование». На прошлом уроке вы уже познакомились с основными понятиями моделирования.

**Слайд 2.** На этом уроке мы обобщим сведения, полученные на предыдущем уроке, изучим понятие информационной модели и рассмотрим виды информационных моделей.

Сегодня я предлагаю вам выступить в роли конструкторов и, для лучшего понимания темы, вы разработаете несколько моделей.

Хочу пожелать всем хорошего настроения, плодотворной работы и достижений поставленной цели.

## **2. Актуализация прежних знаний**

Прежде, чем мы приступим к изучению нового материала, давайте вспомним то, что вы уже знаете о моделях и моделировании.

## **Слайд 3**

1. Что такое модель? (*Ответ*: Модель - это объект, который используется в качестве «заместителя» реального объекта, процесса или явления).

## **Слайд 4**

2. Как называют исходный объект, для которого строят модель? (*Ответ:* прототип, оригинал).

# **Слайды 5, 6, 7**

3. Определите по иллюстрациям на слайдах, в каких случаях используют модели?

*Ответ:* Объект очень большой или слишком мал; процесс протекает очень быстро или очень медленно; исследование объекта опасно для окружающих; исследование объекта может повлечь его разрушение.

**Слайд 8, 9** Давайте вспомним, для чего же используют модели?

*Ответ:* 

− представления материальных предметов;

− объяснения известных фактов;

− прогнозирования;

# **Слайд 10**

1. Назовите два основных вида моделей (*Ответ*: натурные и информационные).

2. Какие модели называют натурными (материальными)? (*Ответ*: Натурные модели – это реальные предметы, в уменьшенном или увеличенном виде воспроизводящие внешний вид, структуру или поведение объекта моделирования)

3. Приведите примеры натурных моделей (*ученики приводят примеры натурных моделей*).

4. Какие модели называют информационными? (*Ответ:* это описания объекта оригинала на языках кодирования информации).

Более подробно об этих моделях вы узнаете чуть позже.

## **Слайд 11**

Что такое моделирование? (*Ответ:* это процесс создания и исследования модели).

А теперь давайте создадим нашу первую модель – бумажную модель корабля. Откройте *Опору № 1* в опорных конспектах – перед вами схема создания модели (*ученики под руководством учителя складывают бумажные кораблики*). **Слайд 12** 

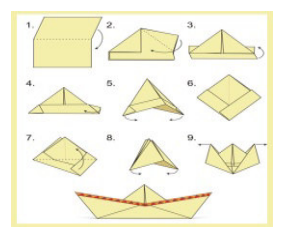

Напишите на корабликах свои имена и первую букву фамилии.

К какому виду моделей относятся наши кораблики, ответ обоснуйте? (*Ответ*: это натурная модель, так как она воспроизводит внешний вид корабля и может плавать).

## **3. Изложение новой темы «Информационные модели»**

# **Слайд 13**

Переходим к теме сегодняшнего урока «Информационные модели». Возьмите *опору № 2*, на ней записаны основные понятия новой темы.

Информационная модель – это набор признаков, содержащий всю необходимую информацию об исследуемом объекте.

Информационные модели делят на три вида: образные, знаковые и смешанные.

# **Слайд 14**

*Знаковые информационные модели* строятся с использованием различных знаков (языков).

К знаковым моделям относят: словесные описания, формулы, тексты компьютерных программ.

## **Слайд 15**

Давайте попробуем создать знаковую информационную модель «Мой словесный портрет». Образец словесного портрета вы найдете в *опоре № 3.* 

Откройте папку *Мои документы*, вложенную папку *Файлы для урока* и в ней текстовый документ «Мой словесный портрет», опишите свой портрет по предложенному образцу.

Прочитайте свой словесный портрет (*ученик читает свой словесный портрет*).

К какому типу информационных моделей относится словесный портрет человека? (*Ответ:* к знаковым).

Сохраните изменения в документе и закройте его.

# **Слайд 16**

*Образные информационные модели* представляют собой зрительные образы объектов, зафиксированные на каком-либо носителе информации (бумага, пластик, пленка, жесткий диск компьютера, карта памяти фотоаппарата и т.д.).

К образным моделям относят: рисунки и фотографии.

# **Слайд 17**

Следующее задание – создать *образную* информационная модель. В прошедшее воскресенье мы встретили главный православный праздник – Пасху. Я предлагаю вам нарисовать пасхальное яйцо, используя образцы на слайде, или придумать свой вариант оформления. Также образцы оформления вы найдете в *опоре № 4.*

Запустите графический редактор Paint (напоминаю – Пуск, Все программы, Стандартные) и приступайте к рисованию. Готовый рисунок сохраните в папку *Мои документы* под именем *Пасхальное яйцо*.

К какому типу информационных моделей относится рисунок пасхального яйца? (*Ответ:* к образным).

#### **Слайд 18**

*В смешанных информационные моделях*одновременно используются образные и знаковые элементы.

К смешанным информационным моделям относят: таблицы, географические карты, различные схемы, графики, диаграммы.

Построим смешанную информационную модель – таблицу «Виды моделей». Для выполнения этого задания я прошу вас объединится в пары со своими соседями.

#### **Слайд 19**

Откройте файл *Таблица.docx* из папки *Файлы для урока*. Обратите внимание, в левой части таблицы, окрашенной в зеленый цвет, будут располагаться изображения соответствующие натурным (материальным) моделям, а в правой части таблицы – информационным.

# **Слайд 20**

Возьмите *опоры № 5* и *№ 6,* в *опоре № 5* показана классификация моделей, которая поможет вам правильно заполнить таблицу. В *опоре № 6* изображены картинки для таблицы.

Рассмотрим первую пару «прототип – модель», например, планета Земля – прототип, а модель – глобус.

Первую строку таблицы вы заполните под моим руководством:

− Установите курсор в первую пустую ячейку таблицы, в эту ячейку мы вставим рисунок, изображающий прототип – планета Земля.

− Выполните команду Вставка, Рисунок. В открывшемся диалоговом окне выберите папку *Мои документы,* откройте папку *Рисунки для таблицы* и файл *Планета Земля*.

− Установите курсор в следующую ячейку строки. Сюда мы должны поместить модель планеты Земля, найдите ее в *опоре № 6*. Как называется рисунок? (*Ответ*: Глобус).

− Выполните команду Вставка, Рисунок. В открывшемся диалоговом окне выберите файл *Глобус*.

− Установите курсор в следующую ячейку строки, найдите в *опоре № 6* рисунок, соответствующий образной информационной модели. Как называется рисунок? (*Ответ*: Фотография природы).

− Выполните команду Вставка, Рисунок. В открывшемся диалоговом окне выберите файл *Фотография природы*.

Заполните остальные ячейки таблицы самостоятельно (учащиеся заполняют таблицу).

Проверим правильность заполнения таблицы «Виды моделей» (идет обсуждение моделей, представленных в таблице).

#### **Слайд 21**

К какому типу информационных моделей относится созданная вами таблица? (*Ответ:* к смешанным).

Как вы думаете, почему таблицу можно назвать смешанной информационной моделью (*Ответ*: одновременно используются образные элементы – рисунки, и знаковые элементы – текст)*.* 

#### **4. Закрепление полученных знаний**

## **Слайд 22**

1. Что такое информационная модель?

2. С какими информационными моделями вы встречаетесь на уроках географии?

3. Приведите примеры знаковой информационной модели, рассматриваемой на уроках математики.

4. С какими информационными моделями вы встречаетесь в повседневной жизни?

5. Как компьютерная техника помогает создавать информационные модели?

#### **5. Домашнее задание**

1. Учебник, § 9, с. 57, ответы на вопросы.

#### 2. Заполнить таблицу своими примерами.

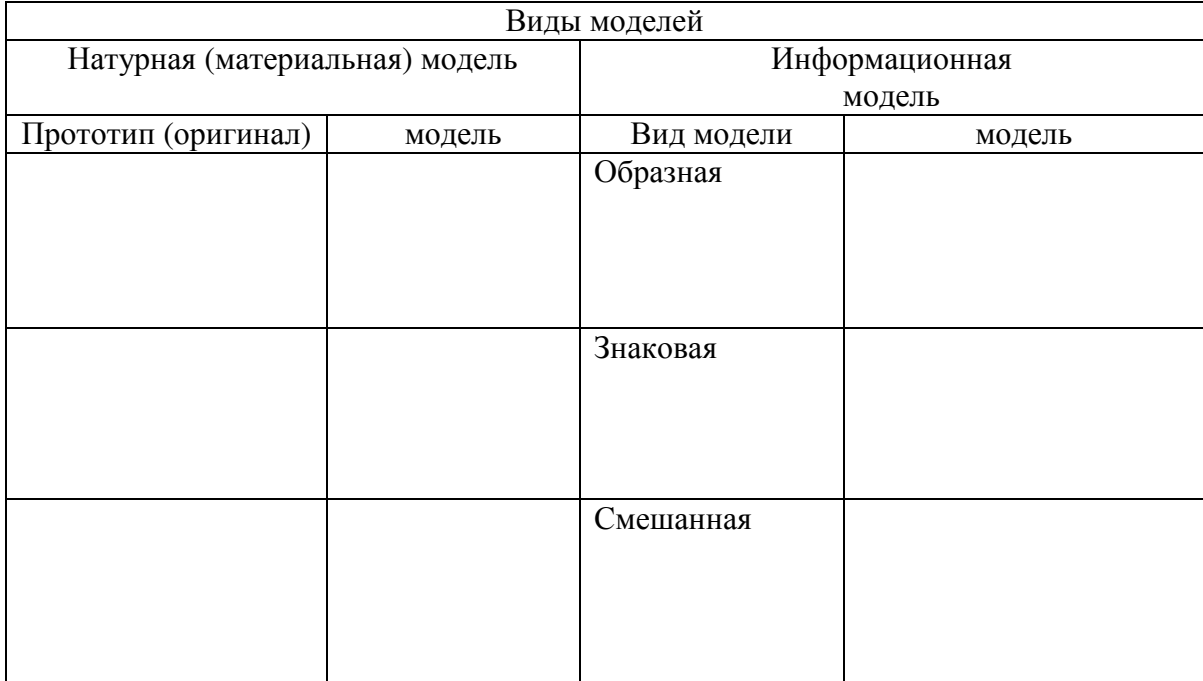

#### **6. Рефлексия**

Теперь настала пора подвести итоги нашего урока. Как бы вы оценили свою работу на уроке?

## **Слайд 23**

Перед вами три озера знаний (учитель раскладывает три листа цветной бумаги):

− Красное – у меня все получилось;

− Зеленое – надо ещё поработать;

− Синее – я старался.

Возьмите свои кораблики и отправьте их в плавание на выбранное вами озеро (учитель поощряет учеников за хорошую работу на уроке, подводит итоги, разбирает ошибки, выставляет оценки).

**Слайд 24** Всем спасибо за урок, урок окончен, до свидания.